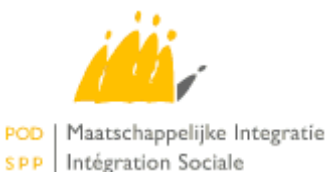

# MediPrima – hôpitaux

Guide à destination des producteurs de logiciels pour les hôpitaux

# **Table of Contents**

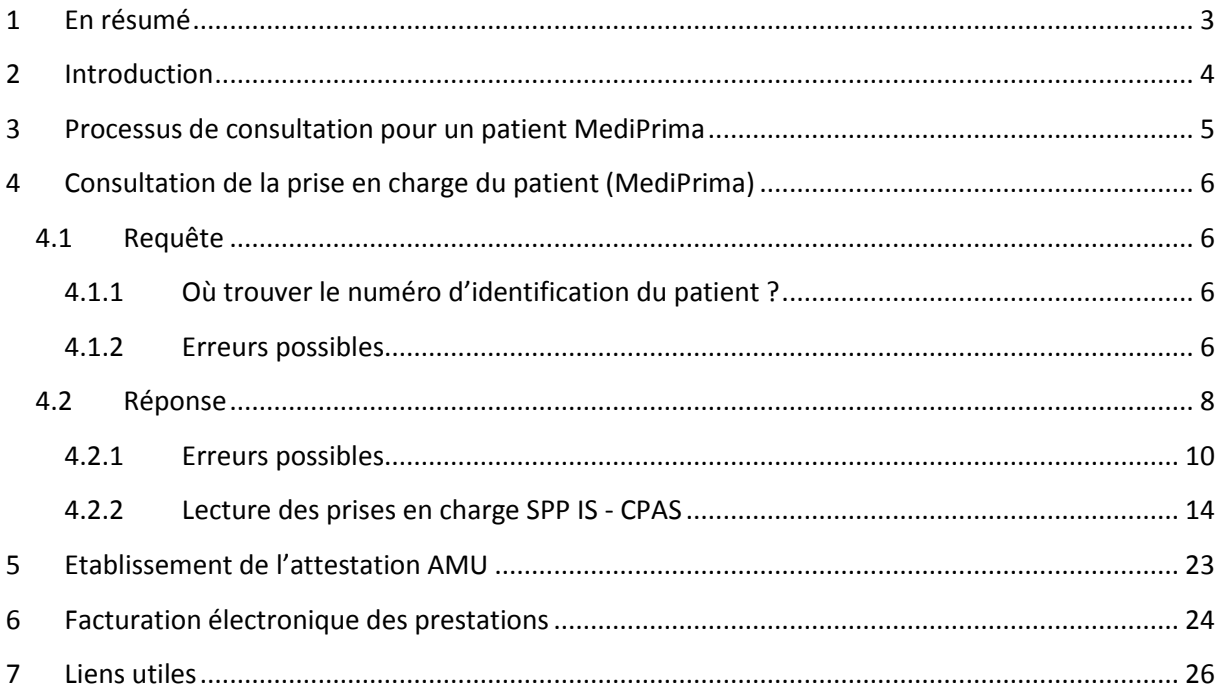

# **Historique des versions du document**

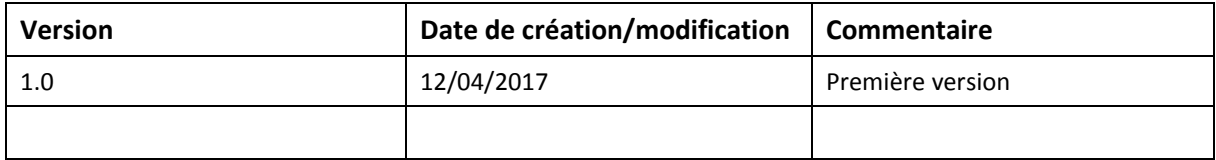

# <span id="page-3-0"></span>**1 En résumé**

Les CPAS introduisent des décisions couvrant des personnes pour le remboursement des soins médicaux ; dans le cas des hôpitaux, une couverture « soins ambulatoires » doit être activée pour permettre le remboursement des soins ambulatoires et/ou une couverture « hospitalisation » doit être activée pour permettre le remboursement des frais d'hospitalisation.

Le service de consultation MediPrima permet de voir les détails de la décision encodée par le CPAS pour le bénéficiaire de la décision (période, taux de remboursement du SPP et/ou du CPAS, conditions, …)

Le service de facturation MediPrima permet d'envoyer les factures des prestations médicales des hôpitaux pour les patients MediPrima. Elles seront transmises à la CAAMI, qui paiera la partie de l'Etat au prestataire, au nom du SPP Intégration Sociale.

Le numéro d'agrément d'engagement est donné par le service de consultation. Ce numéro d'agrément de l'engagement doit être mentionné dans la facture électronique.

# <span id="page-4-0"></span>**2 Introduction**

 $\overline{a}$ 

Le projet MediPrima permet la gestion électronique des décisions de prise en charge, par les CPAS, de l'aide médicale aux personnes bénéficiaires. Il permet également aux prestataires de soins de facturer électroniquement leurs prestations en faveur de ces personnes.

Au vu de son ampleur, le projet a été divisé en plusieurs phases.

La 1<sup>ère</sup> phase du projet visait à mettre en place l'infrastructure nécessaire et était orientée prestations en hôpital, pour un public non assuré et non assurable :

- **Des personnes en séjour illégal :** Des personnes en séjour illégal et qui sont indigentes peuvent bénéficier de l'Aide Médicale Urgente (AMU)<sup>1</sup>. Il s'agit, en principe, de la seule forme d'aide dont ils bénéficient.
- **Des personnes non assurées demandeurs d'aide d'un CPAS :** Des personnes qui font appel à un CPAS (y compris les étrangers résidant légalement) et qui ne sont pas – ou plus – assurés auprès d'un OA ou une mutuelle, qui ne peuvent y être assurés et qui sont dans une situation d'indigence financière.

En 2017, une amélioration a été mise en place pour transformer les champs texte remplis par les CPAS pour indiquer leurs conditions de prise en charge en champs structurés et compréhensibles par des programmes informatiques. Le schéma du service de consultation a été modifié. Il s'agit de l'objet de ce document.

Le document a pour vocation de présenter les différentes étapes qui devraient être suivies par un hôpital lorsqu'il reçoit un patient « MediPrima ».

Il s'adresse principalement aux producteurs de soft qui développent des logiciels à destination des hôpitaux, afin de leur donner une vue plus business/fonctionnelle des services, et il se lit en complément des cookbooks techniques qui existent pour chaque service qui sera appelé dans ce cadre.

<sup>1</sup> AMU : Forme d'aide sociale exclusivement destinée aux personnes étrangères en séjour illégal, c'est-à-dire des personnes étrangères n'ayant pas (ou plus) de titre de séjour valable en Belgique. L'AMU couvre en principe tous les soins de santé préventifs et curatifs, délivrés en hôpital ou en ambulatoire.

# <span id="page-5-0"></span>**3 Processus de consultation pour un patient MediPrima**

Lorsqu'il reçoit un patient « MediPrima », l'hôpital doit suivre une série d'étapes afin de connaître la prise en charge financière de ce patient, la répartition des frais et enfin les actions à entreprendre pour facturer ses prestations.

Nous décrivons ici ces étapes.

- 1. Consultation de l'assurabilité du patient
	- a. Assurabilité « classique »
	- b. Si négative, consultation de la base de données « MediPrima »
- 2. Si nécessaire, établissement d'une attestation d'Aide Médicale Urgente
- 3. Envoi de la facture des prestations

Note : concernant la consultation de l'assurabilité, il est conseillé de développer un seul bouton à cliquer pour que cela ne constitue qu'une seule action à effectuer pour l'utilisateur, et laisser le logiciel gérer l'orchestration des appels.

Par exemple, si l'assurabilité classique renvoie une réponse négative pour le patient, appeler automatiquement le service MediPrima et afficher le résultat des deux consultations en une fois.

# <span id="page-6-0"></span>**4 Consultation de la prise en charge du patient (MediPrima)**

La consultation de l'assurabilité du patient permet de savoir s'il est couvert par une mutuelle, ou, dans notre cas, par une décision d'un CPAS (décision « MediPrima »).

La consultation de MediPrima permet de s'assurer que le patient est bien couvert par une décision, et, le cas échéant, avoir plus de détails sur la prise en charge octroyée par le CPAS. Dans le cas où un CPAS est compétent, mais où aucune couverture n'est octroyée pour les soins, cela permettra également de connaître le CPAS à contacter.

# <span id="page-6-1"></span>**4.1 Requête**

La consultation peut s'effectuer au moyen des deux paramètres suivants :

- Le numéro d'identification du patient (numéro NISS ou numéro NISS BIS) ;
- Le moment de la prestation :
	- o La date de la prestation (date du jour, classiquement)
	- o Ou la période de la prestation : date de début et date de fin (en cas d'hospitalisation – période limitée à 30 jours).

# <span id="page-6-2"></span>**4.1.1 Où trouver le numéro d'identification du patient ?**

Pour l'instant, une bonne partie des patients MediPrima n'a pas de document officiel d'identification. Néanmoins, le CPAS peut leur délivrer ce qu'on appelle un « formulaire d'information MediPrima »<sup>2</sup>, qui reprend le numéro d'identification à utiliser lors de la consultation de la prise en charge.

## <span id="page-6-3"></span>**4.1.2 Erreurs possibles**

**.** 

Le service peut retourner des erreurs lorsqu'un ou plusieurs des paramètres encodés pour la consultation est incorrect.

## o **Le numéro d'identification est incorrect**

Le numéro que vous avez encodé a un format erroné. Le message d'erreur suivant sera renvoyé :

<Code>MSG00011</Code> <Description>The SSIN in request is not valid (checksum error).</Description>

Action : Dans ce cas, on demande de vérifier le numéro introduit et de réessayer.

## o **La période de recherche ou la date utilisée est incorrecte**

Comme pour la consultation de l'assurabilité classique, les hôpitaux peuvent consulter MediPrima pour une date jusqu'au premier jour du mois deux ans dans le passé maximum, et pas plus loin que 30 jours après la date du jour. Si ce n'est pas le cas, un message d'erreur sera renvoyé. De plus, la période de consultation ne peut pas dépasser 30 jours.

<sup>&</sup>lt;sup>2</sup> Le template de ce document peut être consulté sur le site du SPP Intégration Sociale. Voir lien [1] dans la section « Liens utiles ».

#### Pour une consultation trop loin dans le passé, l'erreur suivante sera renvoyée :

<MedicalCardRegistryMessage Severity="ERROR">

<ReasonCode>1105-19</ReasonCode>

<Source>ECARMED</Source>

<Communication xml:lang="fr">La date de début doit être plus grande

qu'aujourd'hui - 2 ans. Veuillez augmenter votre date de début.</Communication>

 <Communication xml:lang="nl">De begindatum moet groter zijn dan vandaag - 2 jaar. Gelieve een recentere begindatum op te geven.</Communication> </MedicalCardRegistryMessage>

Pour une consultation trop loin dans le futur, l'erreur suivante sera renvoyée :

<MedicalCardRegistryMessage Severity="ERROR">

<ReasonCode>1105-12</ReasonCode>

<Source>ECARMED</Source>

 <Communication xml:lang="fr">La période demandée ne peut pas commencer plus d'un mois après aujourd'hui. Veuillez indiquer une date de début inférieure à 13/05/2017.</Communication>

 <Communication xml:lang="nl">De gevraagde periode kan niet later dan een maand na vandaag starten. Gelieve een begindatum aan te duiden die recenter is dan 13/05/2017.</Communication> </MedicalCardRegistryMessage>

Pour une consultation pour une période de plus de 30 jours, l'erreur sera la suivante : <MedicalCardRegistryMessage Severity="ERROR">

<ReasonCode>1105-16</ReasonCode>

<Source>ECARMED</Source>

 <Communication xml:lang="fr">La période demandée fait plus de 30 jours. Veuillez raccourcir votre période.</Communication>

 <Communication xml:lang="nl">De gevraagde periode is hoger dan 30 dagen. Gelieve uw periode verlagen.</Communication> </MedicalCardRegistryMessage>

Action : Dans ce cas, on demande de modifier sa date de consultation ou sa période de recherche pour qu'elle soit dans la fourchette de dates autorisées pour la consultation, et de réessayer.

#### o **Le numéro d'identification de la personne a changé**

Si le numéro d'identification du patient a changé, un message d'erreur sera renvoyé indiquant ce changement, et précisant le nouveau numéro. Le message d'erreur suivant sera renvoyé :

<Code>MSG00006</Code> <Description>The SSIN given in request has been replaced.</Description>

L'information concernant le nouveau NISS sera renvoyée au niveau du bloc suivant :

<Information> <FieldName>New SSIN</FieldName> <FieldValue>96012258601</FieldValue> </Information>

Action : Dans ce cas, refaire un appel avec le nouveau NISS.

# <span id="page-8-0"></span>**4.2 Réponse**

Lorsqu'une décision a été encodée par le CPAS et qu'elle correspond aux critères de recherche encodés, celle-ci sera renvoyée par le service MediPrima.

Une décision de prise en charge électronique des soins par un CPAS se structure sur deux niveaux :

- un niveau global, qui sert essentiellement à marquer la compétence du CPAS sur une période donnée pour le patient ;
- un niveau spécifique appelé *couverture*, qui ouvre des droits pour des soins spécifiques (hospitalisation, soins ambulatoires, médecine générale, …).

Le CPAS ouvre une couverture par domaine de soins spécifique qu'il souhaite voir couvert. La couverture « Hospitalisation » est celle qu'il faut regarder pour connaître la prise en charge spécifique du CPAS dans le cadre des hospitalisations. La couverture « Soins ambulatoires » est celle qu'il faut regarder pour connaître la prise en charge spécifique du CPAS dans le cadre des soins ambulatoires.

La décision reprend aussi les pourcentages de prise en charge financière, au niveau de l'Etat, et au niveau du CPAS. Lorsqu'il s'agit de savoir comment seront répartis les frais, la règle suivante s'applique :

# Prise en charge Etat > Prise en charge CPAS > Prise en charge Patient

Autrement dit, on applique d'abord la prise en charge de l'Etat sur le tarif INAMI, puis la prise en charge CPAS sur la partie résiduelle, puis enfin, le reste revient au patient.

Voici plus précisément les informations qu'on pourra retrouver dans la décision du CPAS :

- Des informations concernant la décision globale du CPAS :
	- o L'identification de la décision (numéro de décision et numéro de version)
	- o L'identification du bénéficiaire (NISS ou NISS BIS, nom, prénom, sexe, date de naissance)
	- o La période de validité de la décision (maximum un an)
	- o Le CPAS compétent, créateur de la décision
- Des informations sur la prise en charge du SPP Intégration Sociale
	- o Pourcentages de prise en charge de l'Etat (repris sous la partie « Hospitalisation » pour les frais d'hospitalisation ou sous la partie « Soins Ambulatoires » pour les frais ambulatoires – chaque partie est divisée en partie AMI et partie Ticket Modérateur)
- o Son statut (légal, illégal)
- o Son assurabilité (oui/non) il s'agit du statut d'assurabilité de la personne au moment de la création de la décision
- o Une description textuelle succincte de la situation de la personne
- o La nécessité ou non d'une attestation AMU pour que les frais soient remboursés (oui/non)
- Des informations sur la couverture spécifique pour les hôpitaux
	- o La période de validité de cette couverture (qui peut être différente de celle de la décision globale)
	- o La prise en charge du CPAS pour les parties résiduelles de l'Etat. Cela porte sur les parties suivantes :
		- AMI : Le CPAS prend en charge la part AMI : rien, tout
		- Ticket modérateur : Le CPAS prend en charge le ticket modérateur : rien, partiel, tout
		- Suppléments : Le CPAS prend en charge les suppléments (prestations non reconnues par l'INAMI et suppléments à des prestations reconnues par l'INAMI) : rien, partiel, tout
	- o Les conditions de prise en charge par le CPAS (uniquement si celui-ci prend partiellement en charge des frais, les champs permettent de décrire ce que le CPAS prend en charge)
		- Convention : Existence (oui/non) d'une convention conclue entre le prestataire de soins et le CPAS. Les conditions de la convention s'appliquent à la prise en charge du CPAS.
		- Prescription : Obligation d'une prescription (oui/non) : le CPAS conditionne son remboursement à l'existence d'une prescription médicale.
		- Montant maximum ticket modérateur : Le CPAS limite sa prise en charge du ticket modérateur à un montant maximum. (ce montant s'entend par facture –comme les hôpitaux ne peuvent faire qu'une facture par mois – cela doit être compris comme le montant maximum par mois, pour cette décision
		- Montant maximum suppléments : Le CPAS limite sa prise en charge des suppléments à un montant maximum. Ce montant s'entend par facture – comme les hôpitaux ne peuvent faire qu'une facture par mois – cela doit être compris comme le montant maximum par mois, pour cette décision
		- Types de suppléments pris en charge : Description des types de suppléments que le CPAS prend en charge parmi soit les prestations qui ne sont pas reconnues par l'INAMI soit les montants non remboursés : liste de médicaments, listes d'autres suppléments
	- o Liste des prestataires autorisés pour la décision

Il est à noter que l'hôpital recevra aussi les informations concernant les autres couvertures ouvertes par le CPAS, telles que « Médecine générale » ou « Médicaments ». Pour plus d'informations concernant ces couvertures, se rapporter au document spécifique pour les médecins ou pour les pharmaciens.

#### <span id="page-10-0"></span>**4.2.1 Erreurs possibles**

Dans le cas où aucune décision correspondant aux critères n'est trouvée, un message d'erreur ou de warning sera retourné à l'utilisateur, expliquant la situation du patient.

#### o **Pas de décision**

Dans ce cas de figure, le patient n'est pas du tout connu au niveau de MediPrima ; aucune décision n'a jamais été créée pour lui et il n'a donc pas de CPAS compétent de référence. Le message suivant sera renvoyé par le service :

<MedicalCardRegistryMessage Severity="WARNING"> <ReasonCode>1105-01</ReasonCode> <Source>ECARMED</Source> <Communication xml:lang="fr">Le bénéficiaire {NISS} ne possède aucune décision de prise en charge médicale.</Communication> <Communication xml:lang="nl">De begunstigde {NISS} bezit geen beslissing tot medische tenlasteneming.</Communication> </MedicalCardRegistryMessage>

> Action : s'adresser au CPAS de la commune de résidence du patient (en utilisant par exemple les formulaires proposés<sup>3</sup>), ou renvoyer le patient vers le CPAS de sa commune.

#### o **Plus de décision**

**.** 

Dans ce cas de figure, le patient a déjà eu au moins une décision MediPrima encodée, mais aucune ne correspond à la date de recherche spécifiée dans la demande. Le message suivant sera renvoyé par le service :

<MedicalCardRegistryMessage Severity="WARNING"> <ReasonCode>1105-02</ReasonCode> <Source>ECARMED</Source> <Communication xml:lang="fr">Le bénéficiaire {NISS} ne possède pas de décision de prise en charge médicale active.</Communication> <Communication xml:lang="nl">De begunstigde {NISS} bezit geen actieve beslissing tot medische tenlasteneming.</Communication> </MedicalCardRegistryMessage>

> Action : s'adresser au CPAS de la commune de résidence du patient, ou renvoyer le patient vers le CPAS de sa commune.

o **Pas de couverture « Hospitalisation » définie**

 $^3$  Les templates de ces documents peuvent être consultés sur le site du SPP Intégration Sociale. Voir lien [2] dans la section « Liens utiles ».

Dans ce cas de figure, le patient est couvert par une décision d'un CPAS, mais ce dernier n'a pas activé le volet « Hospitalisation ». Les frais d'hospitalisation ne sont donc pas remboursés. Le message envoyé renseignera le CPAS compétent. Le message suivant sera renvoyé par le service :

<MedicalCardRegistryMessage Severity="WARNING"> <ReasonCode>1105-05</ReasonCode> <Source>ECARMED</Source>

 <Communication xml:lang="fr">La couverture des frais d'hospitalisation n'est pas présente. Vous ne pouvez donc pas bénéficier de remboursement dans le cadre de cette décision de prise en charge médicale {mediprima decision number}.</Communication>

 <Communication xml:lang="nl">De dekking van de hospitalisatiekosten is niet aanwezig. U kan dus geen terugbetaling genieten in het kader van deze beslissing tot medische tenlasteneming {mediprima decision number}.</Communication>

</MedicalCardRegistryMessage>

Action : s'adresser au CPAS renseigné dans le message d'erreur pour qu'il ajoute la couverture nécessaire, ou renvoyer le patient vers ce CPAS.

#### o **Pas de couverture « Soins ambulatoires » définie**

Dans ce cas de figure, le patient est couvert par une décision d'un CPAS, mais ce dernier n'a pas activé le volet « Soins ambulatoires ». Les frais ambulatoires ne sont donc pas remboursés. Le message envoyé renseignera le CPAS compétent. Le message suivant sera renvoyé par le service :

<MedicalCardRegistryMessage Severity="WARNING">

<ReasonCode>1105-05</ReasonCode>

<Source>ECARMED</Source>

 <Communication xml:lang="fr">La couverture des frais de soins ambulatoires n'est pas présente. Vous ne pouvez donc pas bénéficier de remboursement dans le cadre de cette décision de prise en charge médicale {mediprima decision number}.</Communication>

 <Communication xml:lang="nl">De dekking van de kosten voor ambulante zorgen is niet aanwezig. U kan dus geen terugbetaling genieten in het kader van deze beslissing tot medische tenlasteneming {mediprima decision number}.</Communication>

</MedicalCardRegistryMessage>

Action : s'adresser au CPAS renseigné dans le message d'erreur pour qu'il ajoute la couverture nécessaire, ou renvoyer le patient vers ce CPAS.

#### o **Il existe une couverture « Hospitalisation » définie, mais sa période ne convient pas**

Dans ce cas de figure, le patient est couvert par une décision d'un CPAS, le volet « Hospitalisation » a bien été activé par le CPAS, mais les dates de ce volet ne comprennent pas la date de recherche spécifiée. Les frais d'hospitalisation ne sont donc pas remboursés. Le message envoyé renseignera le CPAS compétent. Le message suivant sera renvoyé par le service :

#### <MedicalCardRegistryMessage Severity="WARNING">

 <ReasonCode>1105-07</ReasonCode> <Source>ECARMED</Source>

 <Communication xml:lang="fr">La couverture des frais d'hospitalisation est présente mais n'est pas active pour la période du {searchDate - StartDate} au {searchDate - EndDate}. Vous ne pouvez donc pas bénéficier de remboursement dans le cadre de cette décision de prise en charge médicale {mediprima card number}.</Communication>

 <Communication xml:lang="nl">De dekking van de hospitalisatiekosten is aanwezig, maar is niet actief voor de periode {searchDate - StartDate} tot {searchDate - EndDate}. U kan dus geen terugbetaling genieten in het kader van deze beslissing tot medische tenlasteneming {mediprima card number}.</Communication>

</MedicalCardRegistryMessage>

Action : s'adresser au CPAS renseigné dans le message d'erreur pour qu'il modifie les dates de la couverture, ou renvoyer le patient vers ce CPAS.

# o **Il existe une couverture « Soins ambulatoires » définie, mais sa période ne convient pas**

Dans ce cas de figure, le patient est couvert par une décision d'un CPAS, le volet « Soins ambulatoires » a bien été activé par le CPAS, mais les dates de ce volet ne comprennent pas la date de recherche spécifiée. Les frais ambulatoires ne sont donc pas remboursés. Le message envoyé renseignera le CPAS compétent. Le message suivant sera renvoyé par le service :

<MedicalCardRegistryMessage Severity="WARNING"> <ReasonCode>1105-07</ReasonCode> <Source>ECARMED</Source>

 <Communication xml:lang="fr">La couverture des frais de soins ambulatoires est présente mais n'est pas active pour la période du {searchDate - StartDate} au {searchDate - EndDate}. Vous ne pouvez donc pas bénéficier de remboursement dans le cadre de cette décision de prise en charge médicale {mediprima card number}.</Communication>

 <Communication xml:lang="nl">De dekking van de kosten voor ambulante zorgen is aanwezig, maar is niet actief voor de periode {searchDate - StartDate} tot {searchDate - EndDate}. U kan dus geen terugbetaling genieten in het kader van deze beslissing tot medische tenlasteneming {mediprima card number}.</Communication>

</MedicalCardRegistryMessage>

Action : s'adresser au CPAS renseigné dans le message d'erreur pour qu'il modifie les dates de la couverture, ou renvoyer le patient vers ce CPAS.

## o **L'hôpital n'a pas été autorisé pour la couverture « Hospitalisation » définie**

Dans ce cas de figure, le patient est couvert par une décision d'un CPAS, le volet « Hospitalisation » est actif et couvre la date demandée, mais le prestataire ne fait pas partie des hôpitaux autorisés par le CPAS. Les frais d'hospitalisation ne sont donc pas remboursés. Le message envoyé renseignera le CPAS compétent. Le message suivant sera renvoyé par le service :

<MedicalCardRegistryMessage Severity="WARNING">

 <ReasonCode>1105-08</ReasonCode> <Source>ECARMED</Source>

 <Communication xml:lang="fr">La décision de prise en charge médicale existe pour la couverture des frais d'hospitalisation, mais vous n'êtes pas cité dans la liste de prestataire pouvant bénéficier de remboursement dans le cadre de cette décision de prise en charge médicale {mediprima card number}.</Communication>

 <Communication xml:lang="nl">De beslissing tot medische tenlasteneming bestaat voor de dekking van de hospitalisatiekosten, maar u bent niet opgenomen in de lijst van zorgverstrekkers om de terugbetaling te genieten in het kader van deze beslissing {mediprima card number}.</Communication> </MedicalCardRegistryMessage>

> Action : s'adresser au CPAS renseigné dans le message d'erreur pour qu'il ajoute l'hôpital dans les prestataires autorisé pour la décision, ou renvoyer le patient vers ce CPAS.

#### o **L'hôpital n'a pas été autorisé pour la couverture « Soins ambulatoires » définie**

Dans ce cas de figure, le patient est couvert par une décision d'un CPAS, le volet « Soins ambulatoires » est actif et couvre la date demandée, mais le prestataire ne fait pas partie des hôpitaux autorisés par le CPAS. Les frais ambulatoires ne sont donc pas remboursés. Le message envoyé renseignera le CPAS compétent. Le message suivant sera renvoyé par le service :

<MedicalCardRegistryMessage Severity="WARNING"> <ReasonCode>1105-08</ReasonCode> <Source>ECARMED</Source>

 <Communication xml:lang="fr">La décision de prise en charge médicale existe pour la couverture des frais de soins ambulatoires, mais vous n'êtes pas cité dans la liste de prestataire pouvant bénéficier de remboursement dans le cadre de cette décision de prise en charge médicale {mediprima card number}.</Communication>

 <Communication xml:lang="nl">De beslissing tot medische tenlasteneming bestaat voor de dekking van de kosten voor ambulante zorgen, maar u bent niet opgenomen in de lijst van zorgverstrekkers om de terugbetaling te genieten in het kader van deze beslissing {mediprima card number}.</Communication>

</MedicalCardRegistryMessage>

Action : s'adresser au CPAS renseigné dans le message d'erreur pour qu'il ajoute l'hôpital dans les prestataires autorisé pour la décision, ou renvoyer le patient vers ce CPAS.

#### o **La décision ouvre les droits nécessaires, mais a le statut suspendu**

Dans ce cas de figure, une décision existe pour le patient, et correspond bien aux critères de recherche, mais a le statut « suspendu ». Cela indique qu'une modification a automatiquement été décelée par le système MediPrima pour cette décision (NISS, statut du bénéficiaire, …), et que le CPAS doit arrêter sa décision et ainsi permettre une prise en charge de ces soins. Le message suivant sera renvoyé par le service :

<MedicalCardRegistryMessage Severity="WARNING">

 <ReasonCode>1105-26</ReasonCode> <Source>ECARMED</Source>

 <Communication xml:lang="fr">La décision de prise en charge {mediprima card number} est suspendue. Aucun numéro d'engagement ne peut être attribué. Veuillez contacter le CPAS gestionnaire de la décision de prise en charge pour la réactiver. Momentanément, il n'y a pas de garantie que les soins du patient seront pris en charge.</Communication>

 <Communication xml:lang="nl">De beslissing tot tenlasteneming {mediprima card number} is geschorst. Geen enkel verbintenisnummer mag toegekend worden. Gelieve contact op te nemen met het verantwoordelijk OCMW van de beslissing tot tenlasteneming om deze te reactiveren. Momenteel is het niet gegarandeerd dat de zorgen van de patiënt ten laste worden genomen.</Communication> </MedicalCardRegistryMessage>

Action : s'adresser au CPAS renseigné dans le message d'erreur pour lui demander d'arrêter la décision, ou renvoyer le patient vers le CPAS renseigné dans le message d'erreur.

#### o **Période de consultation dans le futur**

Si vous recherchez des données MediPrima pour une période future, le web service renverra le contenu de la décision médicale de prise en charge mais pas encore de numéro d'engagement. En effet, le numéro d'engagement n'est donné qu'une fois les soins réalisés (ou juste avant).

<MedicalCardRegistryMessage Severity="WARNING">

 <ReasonCode>1105-17</ReasonCode> <Source>ECARMED</Source>

 <Communication xml:lang="fr">La période demandée est dans le futur, vous ne pouvez donc pas recevoir de numéro d'engagement pour la décision de prise en charge médicale 000000238658. Veillez consulter cette décision une nouvelle fois avant de réaliser vos soins.</Communication>

 <Communication xml:lang="nl">De gevraagde periode is in de toekomst, waardoor u geen verbintenisnummer tot betaling kan ontvangen voor de beslissing tot medische tenlasteneming 000000238658. Gelieve de beslissing opnieuw te raadplegen vlak voor de prestatie.</Communication> </MedicalCardRegistryMessage>

Action : attendre la date des soins pour refaire une interrogation.

#### <span id="page-14-0"></span>**4.2.2 Lecture des prises en charge SPP IS - CPAS**

La prise en charge du SPP IS est décrite dans la zone « *refund code* ».

Les données de la prise en charge CPAS sont présentes dans la couverture hospitalisation ou dans la couverture soins ambulatoires suivant le type de soins à facturer.

## *Uniquement prise en charge par le SPP IS*

Le CPAS ouvre les droits de la personne à l'aide médicale, mais ne souhaite pas intervenir plus que ce qui est pris en charge par l'état (pas d'intervention sur fonds propre).

#### Exemple :

CPAS ne prend rien en charge.

```
<Hospitalization>
```

```
<ValidityPeriod>
      <StartDate>2015-07-01</StartDate>
      <EndDate>2015-09-30</EndDate>
</ValidityPeriod>
<PswcSupport>
      <PswcZivAmiPart>NOTHING</PswcZivAmiPart>
      <PswcPatientPart>NOTHING</PswcPatientPart>
      <PswcSupplement>NOTHING</PswcSupplement>
</PswcSupport>
```
</Hospitalization>

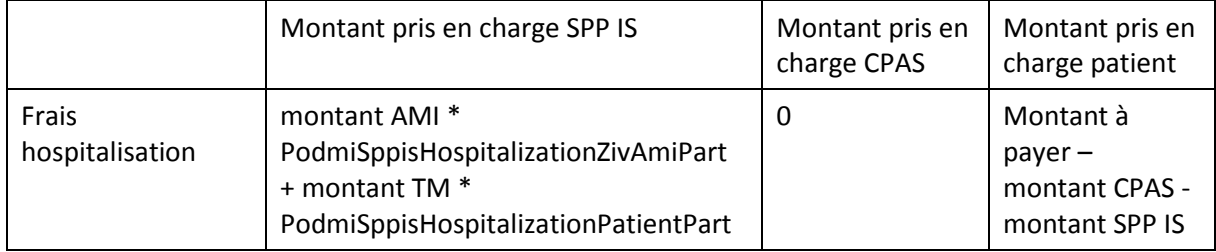

# *Intervention du CPAS pour tous les frais*

Le CPAS peut également intervenir pour tous les frais – et donc prendre en charge la facture habituellement destinée au patient.

Exemple :

CPAS prend totalement en charge le ticket modérateur, il prend également en charge tous les suppléments (prestations non prise en charge par l'AMI et suppléments au tarif INAMI).

```
<AmbulatoryHospitalization>
       <ValidityPeriod>
              <StartDate>2015-07-01</StartDate>
              <EndDate>2015-09-30</EndDate>
       </ValidityPeriod>
       <PswcSupport>
              <PswcZivAmiPart>NOTHING</PswcZivAmiPart>
              <PswcPatientPart>FULL</PswcPatientPart>
              <PswcSupplement> FULL</PswcSupplement>
       </PswcSupport>
</AmbulatoryHospitalization>
```
Montant pris en charge SPP IS | Montant pris en charge CPAS Montant pris en charge patient

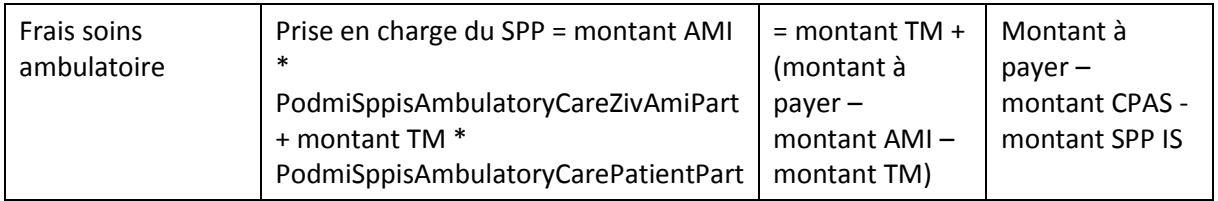

CPAS prend en charge tous les suppléments (prestations non prise en charge par l'AMI et suppléments au tarif INAMI).

```
<Hospitalization>
      <ValidityPeriod>
              <StartDate>2015-07-01</StartDate>
              <EndDate>2015-09-30</EndDate>
       </ValidityPeriod>
       <PswcSupport>
              <PswcZivAmiPart>NOTHING</PswcZivAmiPart>
              <PswcPatientPart>NOTHING</PswcPatientPart>
              <PswcSupplement> FULL</PswcSupplement>
       </PswcSupport>
```
</Hospitalization>

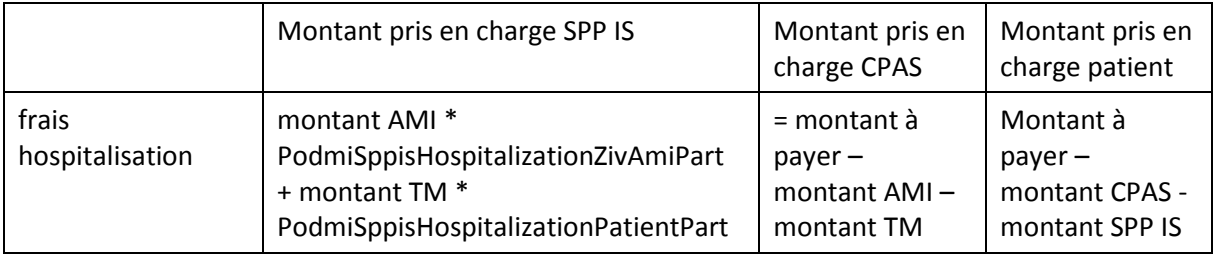

# *Intervention du CPAS pour certains frais*

Le CPAS peut également indiquer ne prendre en charge qu'une partie des frais (frais ticket modérateur et/ou frais supplémentaires), il va préciser au moyen de cinq champs (convention, prescription, liste de suppléments pris en charge, montant maximum ticket modérateur et montant maximum suppléments) ce qu'il accepte de prendre en charge. Les frais non pris en charge soit à charge du patient.

Le document va d'abord présenter l'utilisation d'un champ avant d'indiquer comment ces différents champs peuvent se combiner.

#### Champs structurés : sur base d'une convention

Le CPAS a la possibilité d'indiquer qu'il ne prend en charge que les frais dans les hôpitaux qui ont signé une convention avec ce CPAS ; les frais pris en charge sont définis dans cette convention.

Pour les hôpitaux n'ayant pas signé de convention, les autres conditions indiquées par ce CPAS s'appliquent. Si aucun autre commentaire structuré indiquant une prise en charge est mentionné, – cela doit être compris comme suit : aucun frais pris en charge pour les hôpitaux n'ayant pas signé de convention avec ce CPAS.

## Exemple :

Le CPAS ne prend en charge que les suppléments suivant les conditions décrites dans la convention qu'il a signée avec certains hôpitaux partenaires. Il ne prend aucun supplément en charge pour les hôpitaux n'ayant pas signé de convention.

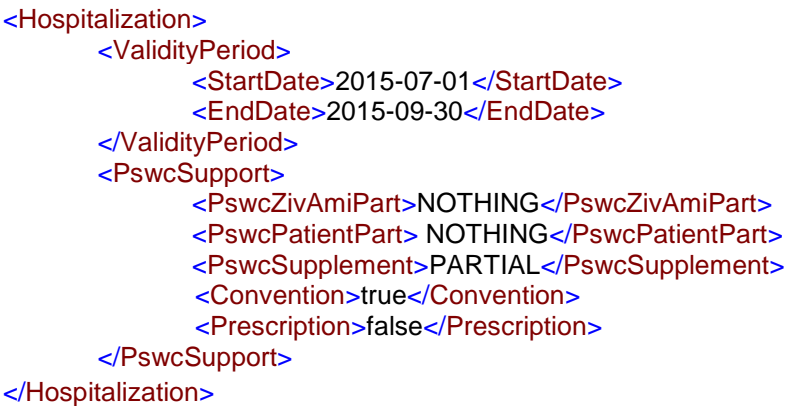

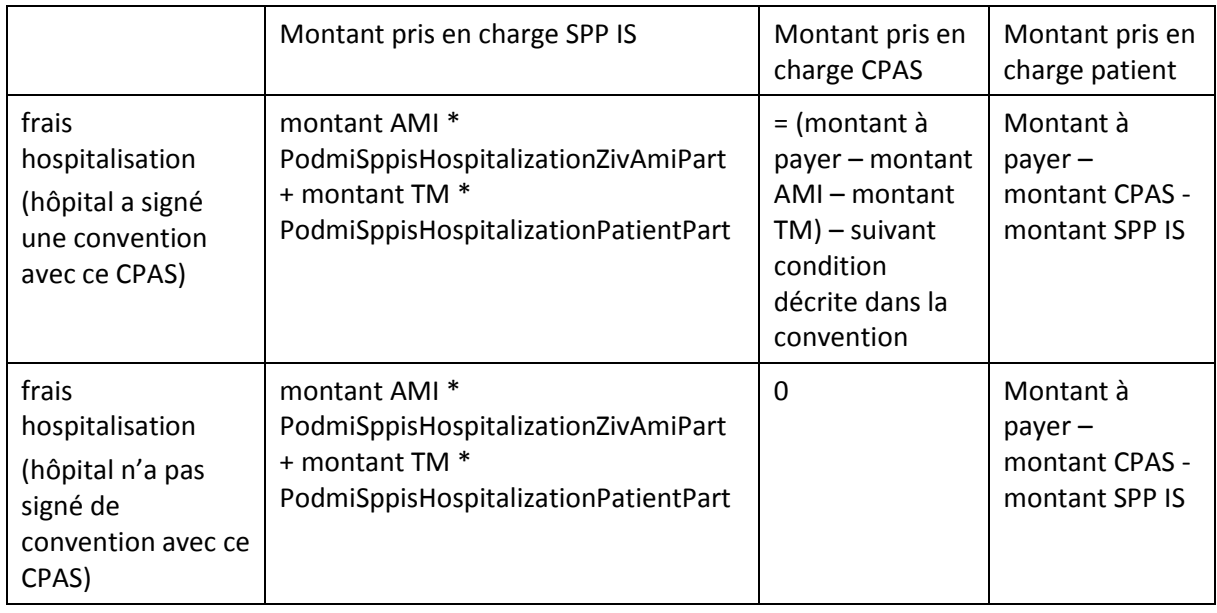

# Champ structuré : sur base d'une prescription

Le CPAS a la possibilité d'indiquer qu'il ne prend en charge que les factures qui portent sur des soins réclamés au moyen d'une prescription.

## Exemple :

Le CPAS ne prend en charge que les frais de ticket modérateur pour lesquels le bénéficiaire a remis une prescription.

```
<AmbulatoryHospitalization>
      <ValidityPeriod>
              <StartDate>2015-07-01</StartDate>
              <EndDate>2015-09-30</EndDate>
       </ValidityPeriod>
       <PswcSupport>
              <PswcZivAmiPart>NOTHING</PswcZivAmiPart>
              <PswcPatientPart> PARTIAL </PswcPatientPart>
              <PswcSupplement> NOTHING </PswcSupplement>
```
# <Convention>false</Convention>

#### <Prescription>true</Prescription>

</PswcSupport> </AmbulatoryHospitalization>

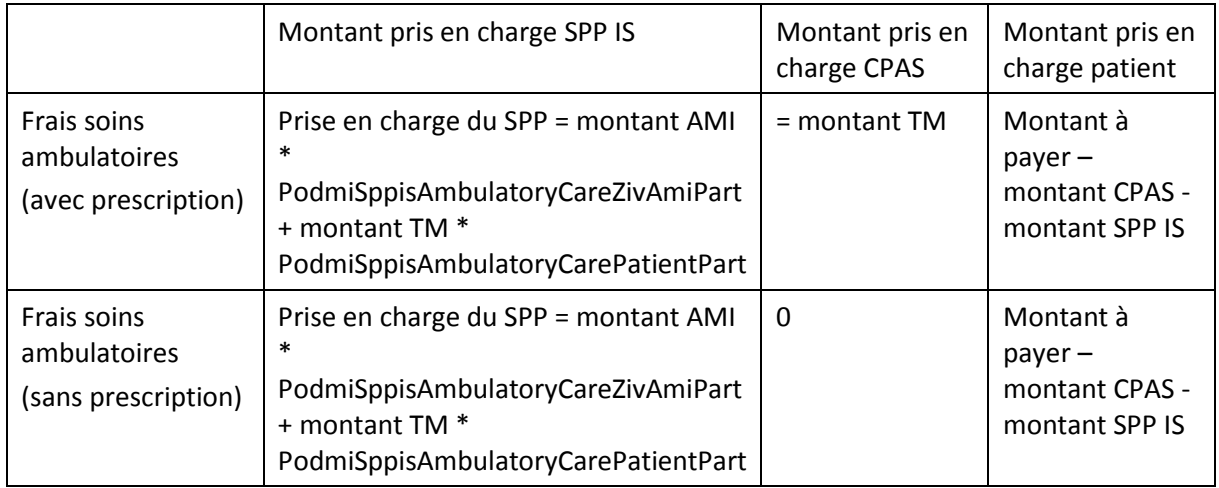

# Champ structuré sur base d'une liste de type supplément

Le CPAS a la possibilité d'indiquer qu'il ne prend en charge que certains types de suppléments. La liste des types disponibles (par couverture) n'est pas définie dans le XSD mais est placée dans un document qui contient également les codes nomenclature associés<sup>4</sup>.

## Exemple :

**.** 

Le CPAS ne prend en charge que les suppléments de type PSEUDOCODES DE MEDICAMENTS NON REMBOURSABLES EN AMI.

#### <Hospitalization>

```
<ValidityPeriod>
              <StartDate>2015-07-01</StartDate>
              <EndDate>2015-09-30</EndDate>
       </ValidityPeriod>
       <PswcSupport>
              <PswcZivAmiPart>NOTHING</PswcZivAmiPart>
              <PswcPatientPart> NOTHING</PswcPatientPart>
              <PswcSupplement>PARTIAL</PswcSupplement>
              <Convention>false</Convention>
              <Prescription>false</Prescription>
       </PswcSupport>
       <SupplementsAllowed>
              <AllowedSupplementType>
                     <SupplementType>NonRefundableDrugs</SupplementType>
              </AllowedSupplementType>
       </SupplementsAllowed>
</Hospitalization>
```
<sup>4</sup> <sup>4</sup> Le document peut être consulté sur le site du SPP Intégration Sociale. Voir lien [3] dans la section « Liens utiles ».

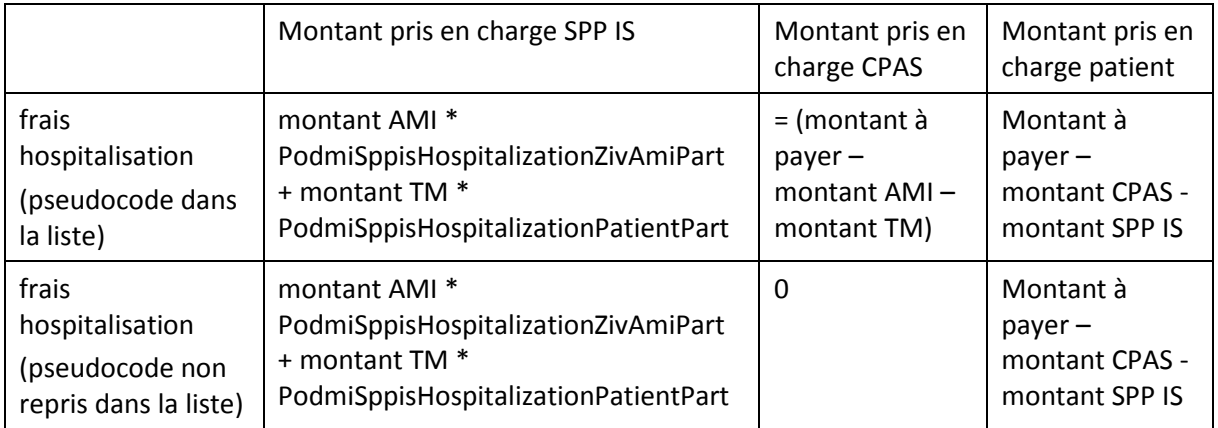

# Champ structuré sur base d'un montant maximum

Le CPAS a la possibilité d'indiquer un montant (exprimé en euro cent) maximum de prise en charge pour le ticket modérateur et/ou pour les suppléments.

## Exemple :

Le CPAS ne prend en charge que les suppléments avec un montant maximum de 500,00€ par facture/mois.

```
<Hospitalization>
       <ValidityPeriod>
              <StartDate>2015-07-01</StartDate>
              <EndDate>2015-09-30</EndDate>
       </ValidityPeriod>
       <PswcSupport>
              <PswcZivAmiPart>NOTHING</PswcZivAmiPart>
              <PswcPatientPart> NOTHING</PswcPatientPart>
              <PswcSupplement>PARTIAL</PswcSupplement>
              <Convention>false</Convention>
              <Prescription>false</Prescription>
       </PswcSupport>
       <SupplementsAllowed>
                     <AmountMaxAllowed>50000</AmountMaxAllowed>
```
</SupplementsAllowed>

</Hospitalization>

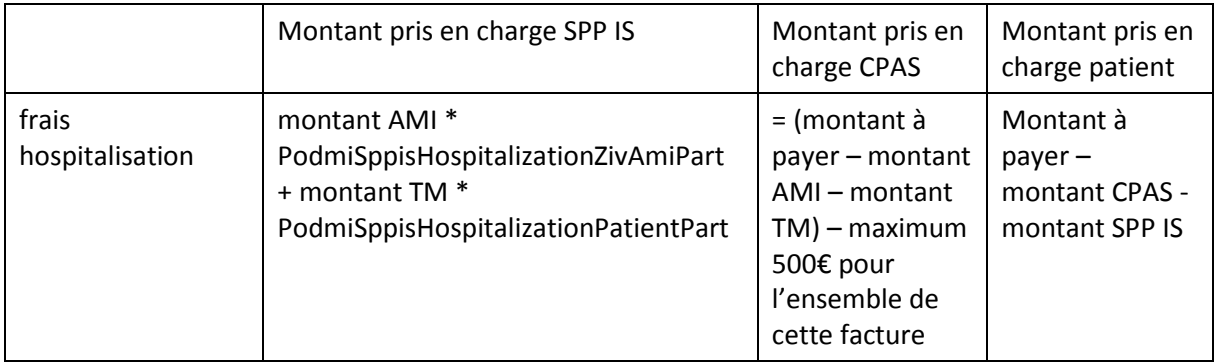

Le CPAS ne prend en charge que les tickets modérateurs avec un montant maximum de 100,00€ par facture/mois.

```
<AmbulatoryHospitalization>
       <ValidityPeriod>
              <StartDate>2015-07-01</StartDate>
              <EndDate>2015-09-30</EndDate>
       </ValidityPeriod>
       <PswcSupport>
              <PswcZivAmiPart>NOTHING</PswcZivAmiPart>
              <PswcPatientPart> PARTIAL </PswcPatientPart>
              <PswcSupplement> NOTHING </PswcSupplement>
              <Convention>false</Convention>
              <Prescription>false</Prescription>
       </PswcSupport>
       <AmountPatientPartMax>10000</AmountPatientPartMax>
</AmbulatoryHospitalization>
```
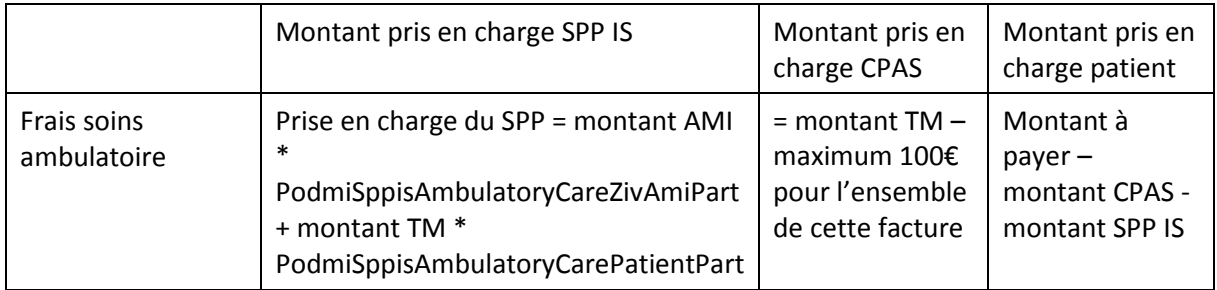

## Champs structurés : combinaison de valeurs

A l'exception du champ convention, toutes les autres combinaisons de conditions doivent se comprendre comme suit : toutes les conditions doivent être respectées pour pouvoir obtenir un remboursement.

Si le champ convention est rempli ainsi que d'autres conditions, cela doit être compris comme suit : les conditions autres que la convention ne s'applique qu'aux hôpitaux n'ayant pas signé la convention avec ce CPAS. L'hôpital ayant signé une convention doit respecter les conditions de la convention – et non les conditions indiquées dans MediPrima.

#### Exemple :

Le CPAS ne prend en charge que les suppléments de type médicament non remboursable et produit pharmaceutique non remboursable pour lequel le bénéficiaire a remis une prescription avec un montant maximum de 500,00€ par facture/mois.

```
<AmbulatoryHospitalization>
       <ValidityPeriod>
              <StartDate>2015-07-01</StartDate>
              <EndDate>2015-09-30</EndDate>
       </ValidityPeriod>
       <PswcSupport>
              <PswcZivAmiPart>NOTHING</PswcZivAmiPart>
              <PswcPatientPart> NOTHING</PswcPatientPart>
              <PswcSupplement>PARTIAL</PswcSupplement>
              <Convention>false</Convention>
              <Prescription>true</Prescription>
       </PswcSupport>
       <SupplementsAllowed>
              <AllowedSupplementType>
```
#### <SupplementType>NonRefundableDrugs</SupplementType>

#### <SupplementType>NonRefundableParapharmaceuticalProduct</SupplementType> </AllowedSupplementType> <AmountMaxAllowed>50000</AmountMaxAllowed> </SupplementsAllowed>

## </AmbulatoryHospitalization>

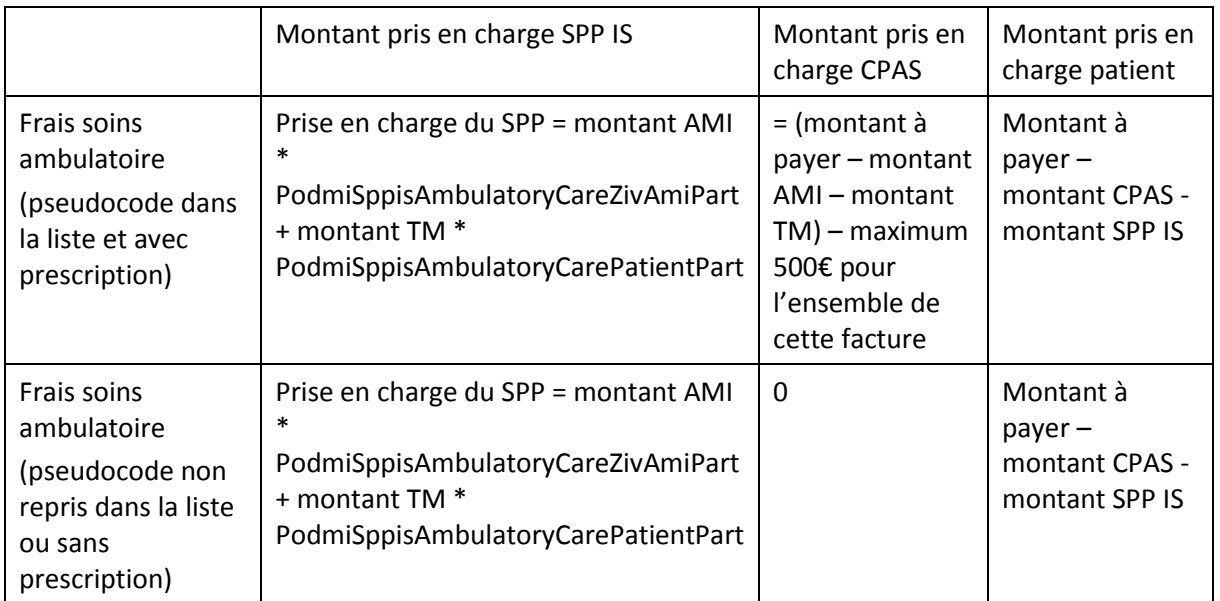

Pour les hôpitaux ayant signé une convention, le CPAS prend en charge les tickets modérateurs et les suppléments suivant cette convention.

Pour les autres hôpitaux, le CPAS ne prend en charge :

- que les suppléments
	- o de type médicament non remboursable et produit pharmaceutique non remboursable
	- o pour lesquels le bénéficiaire a remis une prescription
- et que le ticket modérateur pour les soins
	- o pour lesquels le bénéficiaire a remis une prescription
	- o avec un montant maximum de 100,00€ par facture/mois.

#### <Hospitalization>

<ValidityPeriod>

- <StartDate>2015-07-01</StartDate>
- <EndDate>2015-09-30</EndDate>
- </ValidityPeriod>
- <PswcSupport>
	- <PswcZivAmiPart>NOTHING</PswcZivAmiPart>
	- <PswcPatientPart>PARTIAL</PswcPatientPart>
	- <PswcSupplement>PARTIAL</PswcSupplement>
	- <Convention>true</Convention>
	- <Prescription>true</Prescription>

</PswcSupport>

<AmountPatientPartMax>10000</AmountPatientPartMax>

- <SupplementsAllowed>
	- <AllowedSupplementType>

#### <SupplementType>NonRefundableDrugs</SupplementType>

## <SupplementType>NonRefundableParapharmaceuticalProduct</SupplementType> </AllowedSupplementType>

</SupplementsAllowed>

</Hospitalization>

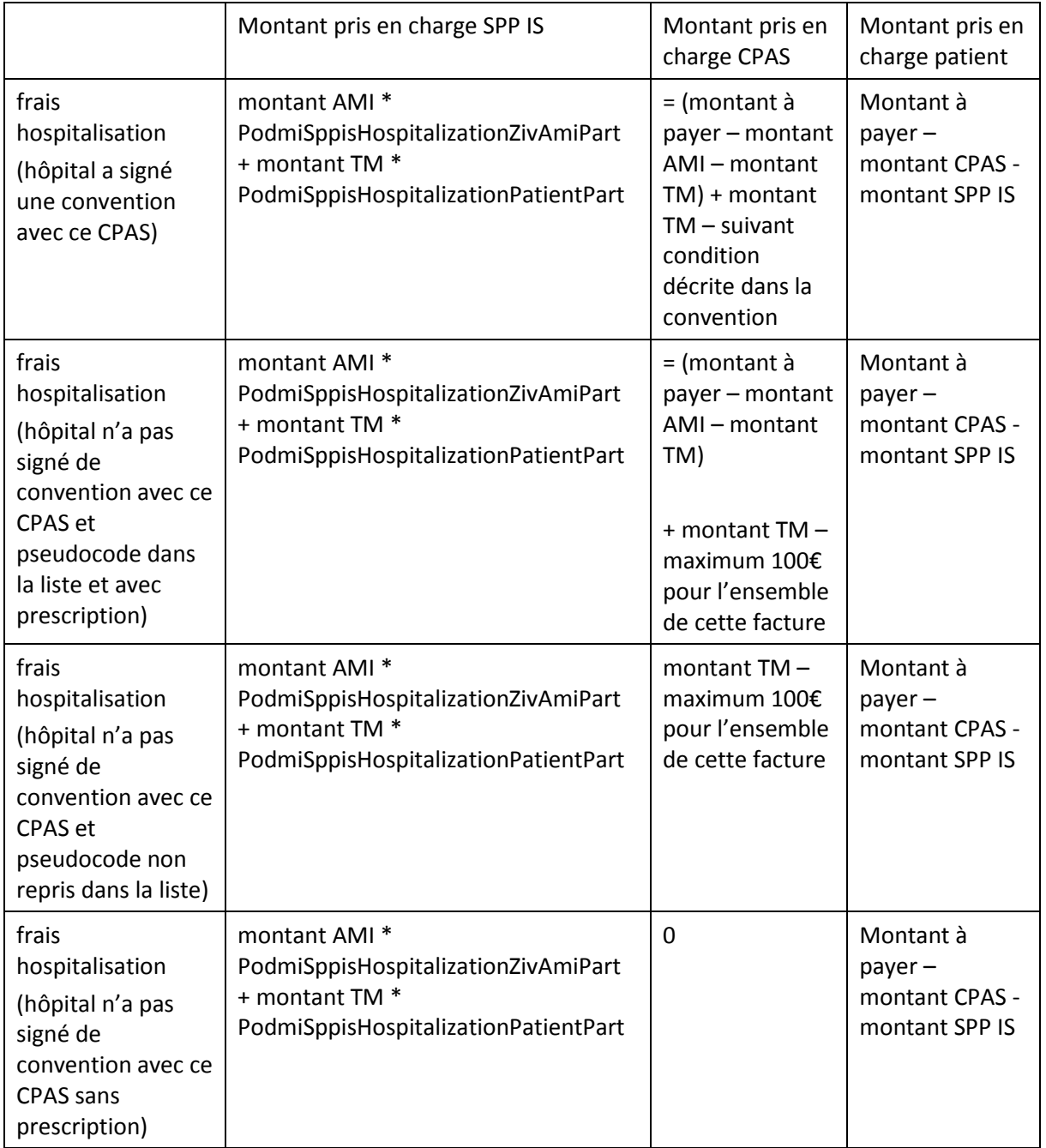

# <span id="page-23-0"></span>**5 Etablissement de l'attestation AMU**

Dans certains cas, afin de pouvoir bénéficier du remboursement des soins, une attestation d'Aide Médicale Urgente (AMU) doit être délivrée.

Cette information – savoir si une attestation AMU est nécessaire ou pas – est disponible via la consultation MediPrima.

Dans un premier temps, l'attestation AMU devra être délivrée sous format papier<sup>5</sup>, mais à terme, un web service permettra d'en créer une au format électronique.

Elle devra reprendre notamment les informations suivantes :

- La date de début de prestation/d'hospitalisation
- Le type de soins (séjour hôpital, consultation médecin, médicaments, …)
- Commentaires éventuels concernant le type de soins
- Données patient (NISS, nom/prénom, date de naissance)
- Médecin prescripteur (numéro INAMI, nom/prénom)
- Date de délivrance de l'attestation
- Signature

**.** 

Cette attestation ne contiendra aucune information à caractère médical ou concernant la ou les pathologies traitées.

Note : attention que la liste des informations à reprendre sur cette attestation est encore sujette à changements.

<sup>5</sup> Le template de ce document peut être consulté sur le site du SPP Intégration Sociale. Voir lien [4] de la section « Liens utiles ».

# <span id="page-24-0"></span>**6 Facturation électronique des prestations**

Dans le cadre de MediPrima, l'organisme assureur à qui les factures doivent être envoyées est la CAAMI. Celle-ci se substitue au SPP Intégration Sociale afin de rembourser la partie de l'État au prestataire (et est elle-même ensuite remboursée par le SPP Intégration Sociale). Ceci permet que les remboursements vers le prestataire soient effectués plus rapidement. La demande de paiement vers les CPAS reste au format papier.

La facturation dans le cadre d'un patient MediPrima suit sensiblement le même format qu'une facturation pour un assuré classique. Toutefois, quelques informations supplémentaires spécifiques à MediPrima sont à préciser.

Pour des informations plus détaillées sur le format spécifique MediPrima, nous renvoyons ici aux instructions de facturation spécifique à MediPrima pour les hôpitaux<sup>6</sup>.

Nous reprenons ci-dessous les données spécifiques MediPrima de la facturation et l'endroit où ces informations pourront être obtenues :

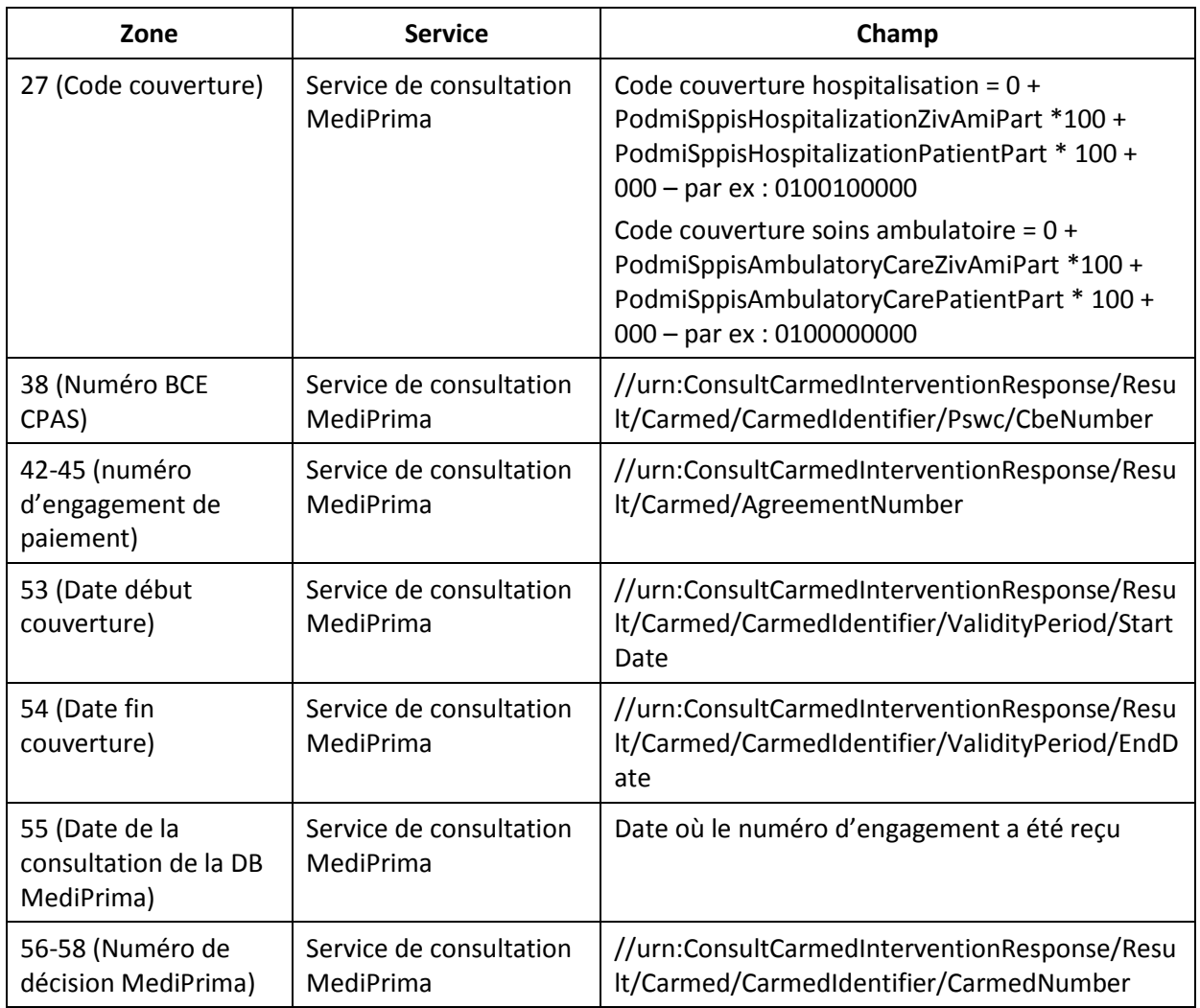

## **Record 25**

**.** 

<sup>6</sup> Voir la documentation sur le site de la CAAMI – cf. lien [5] de la section « Liens utiles ».

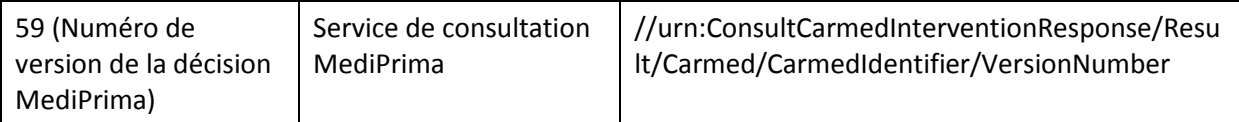

# <span id="page-26-0"></span>**7 Liens utiles**

[1] *Annexe 3 – Formulaire d'information concernant l'aide médicale*[, https://www.mi-is.be/fr/outils](https://www.mi-is.be/fr/outils-cpas/mediprima)[cpas/mediprima](https://www.mi-is.be/fr/outils-cpas/mediprima)

[2] *Annexe 1 – Document confidentiel de liason et Annexe 2 – Enquête sociale en cas de soins urgents – d'hospitalisation urgente*[, https://www.mi-is.be/fr/outils-cpas/mediprima](https://www.mi-is.be/fr/outils-cpas/mediprima)

[3] Liste des suppléments :<https://www.mi-is.be/fr/outils-cpas/mediprima>

[4] *Attestation d'aide médicale urgente pour un étranger sans droit de séjour légal*, [https://www.mi](https://www.mi-is.be/fr/outils-cpas/mediprima)[is.be/fr/outils-cpas/mediprima](https://www.mi-is.be/fr/outils-cpas/mediprima)

[5] Instructions spécifiques pour la facturation des soins de santé dans le cadre de MediPrima – phase 1 https://www.caami-hziv.fgov.be/fr/mediprima